Cloudera Runtime 7.1.1

# **Storing Data Using Ozone**

**Date published: 2020-04-24 Date modified: 2020-05-21**

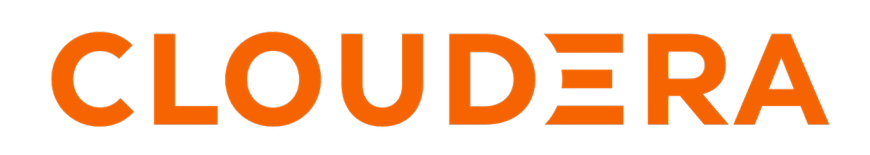

**<https://docs.cloudera.com/>**

# **Legal Notice**

© Cloudera Inc. 2024. All rights reserved.

The documentation is and contains Cloudera proprietary information protected by copyright and other intellectual property rights. No license under copyright or any other intellectual property right is granted herein.

Unless otherwise noted, scripts and sample code are licensed under the Apache License, Version 2.0.

Copyright information for Cloudera software may be found within the documentation accompanying each component in a particular release.

Cloudera software includes software from various open source or other third party projects, and may be released under the Apache Software License 2.0 ("ASLv2"), the Affero General Public License version 3 (AGPLv3), or other license terms. Other software included may be released under the terms of alternative open source licenses. Please review the license and notice files accompanying the software for additional licensing information.

Please visit the Cloudera software product page for more information on Cloudera software. For more information on Cloudera support services, please visit either the Support or Sales page. Feel free to contact us directly to discuss your specific needs.

Cloudera reserves the right to change any products at any time, and without notice. Cloudera assumes no responsibility nor liability arising from the use of products, except as expressly agreed to in writing by Cloudera.

Cloudera, Cloudera Altus, HUE, Impala, Cloudera Impala, and other Cloudera marks are registered or unregistered trademarks in the United States and other countries. All other trademarks are the property of their respective owners.

Disclaimer: EXCEPT AS EXPRESSLY PROVIDED IN A WRITTEN AGREEMENT WITH CLOUDERA, CLOUDERA DOES NOT MAKE NOR GIVE ANY REPRESENTATION, WARRANTY, NOR COVENANT OF ANY KIND, WHETHER EXPRESS OR IMPLIED, IN CONNECTION WITH CLOUDERA TECHNOLOGY OR RELATED SUPPORT PROVIDED IN CONNECTION THEREWITH. CLOUDERA DOES NOT WARRANT THAT CLOUDERA PRODUCTS NOR SOFTWARE WILL OPERATE UNINTERRUPTED NOR THAT IT WILL BE FREE FROM DEFECTS NOR ERRORS, THAT IT WILL PROTECT YOUR DATA FROM LOSS, CORRUPTION NOR UNAVAILABILITY, NOR THAT IT WILL MEET ALL OF CUSTOMER'S BUSINESS REQUIREMENTS. WITHOUT LIMITING THE FOREGOING, AND TO THE MAXIMUM EXTENT PERMITTED BY APPLICABLE LAW, CLOUDERA EXPRESSLY DISCLAIMS ANY AND ALL IMPLIED WARRANTIES, INCLUDING, BUT NOT LIMITED TO IMPLIED WARRANTIES OF MERCHANTABILITY, QUALITY, NON-INFRINGEMENT, TITLE, AND FITNESS FOR A PARTICULAR PURPOSE AND ANY REPRESENTATION, WARRANTY, OR COVENANT BASED ON COURSE OF DEALING OR USAGE IN TRADE.

# **Contents**

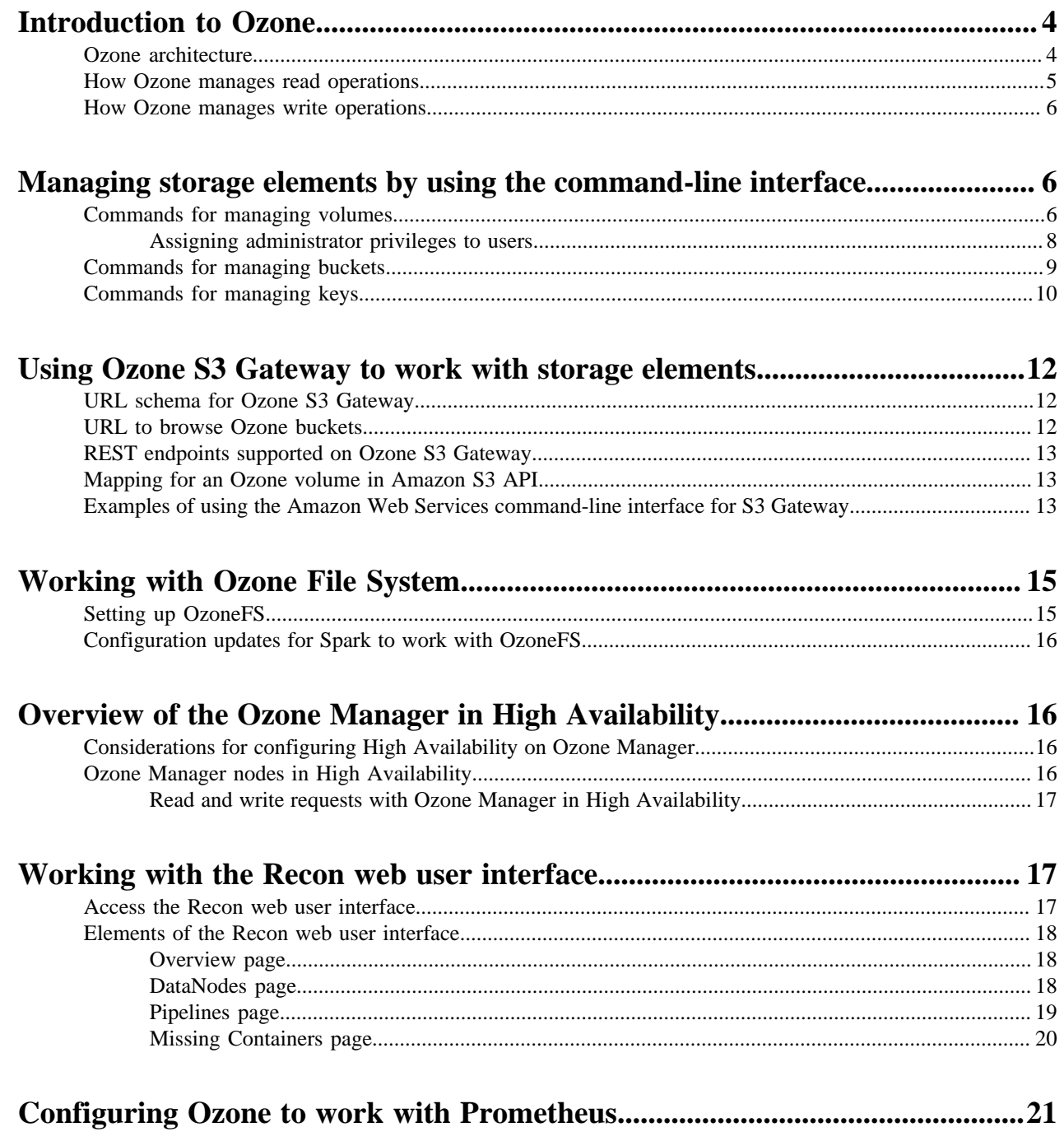

# <span id="page-3-0"></span>**Introduction to Ozone**

Apache Ozone is a scalable, redundant, and distributed object store optimized for big data workloads. Apart from scaling to billions of objects of varying sizes, applications that use frameworks like Apache Spark, Apache YARN and Apache Hive work natively on Ozone without any modifications. Ozone natively supports the S3 API and provides a Hadoop-compatible file system interface. Ozone is typically available in a CDP Private Cloud Base deployment.

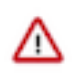

**Important:** Apache Hadoop Ozone in CDP is available as Beta and is considered to be under development. Do not use Ozone in your production systems. If you have questions regarding Ozone, contact support by logging a case on the [Cloudera Support Portal.](https://my.cloudera.com/support.html)

Ozone consists of three important storage elements: volumes, buckets, and keys. Each key is part of a bucket, which, in turn, belongs to a volume. Only an administrator can create volumes. Depending on their requirements, regular users can create buckets in volumes. Ozone stores data as keys inside these buckets.

When a client writes a key, Ozone stores the associated data on DataNodes in chunks called blocks. Therefore, each key is associated with one or more blocks. Within a DataNode, multiple unrelated blocks can reside in a storage container.

## <span id="page-3-1"></span>**Ozone architecture**

Ozone can be co-located with HDFS with single security and governance policies for easy data exchange or migration and also offers seamless application portability. Ozone has a scale-out architecture with minimal operational overheads. Ozone separates management of namespaces and storage, helping it to scale effectively. The Ozone Manager (OM) manages the namespaces while the Storage Container Manager (SCM) handles the containers.

The following diagram shows the components that form the basic architecture of Ozone:

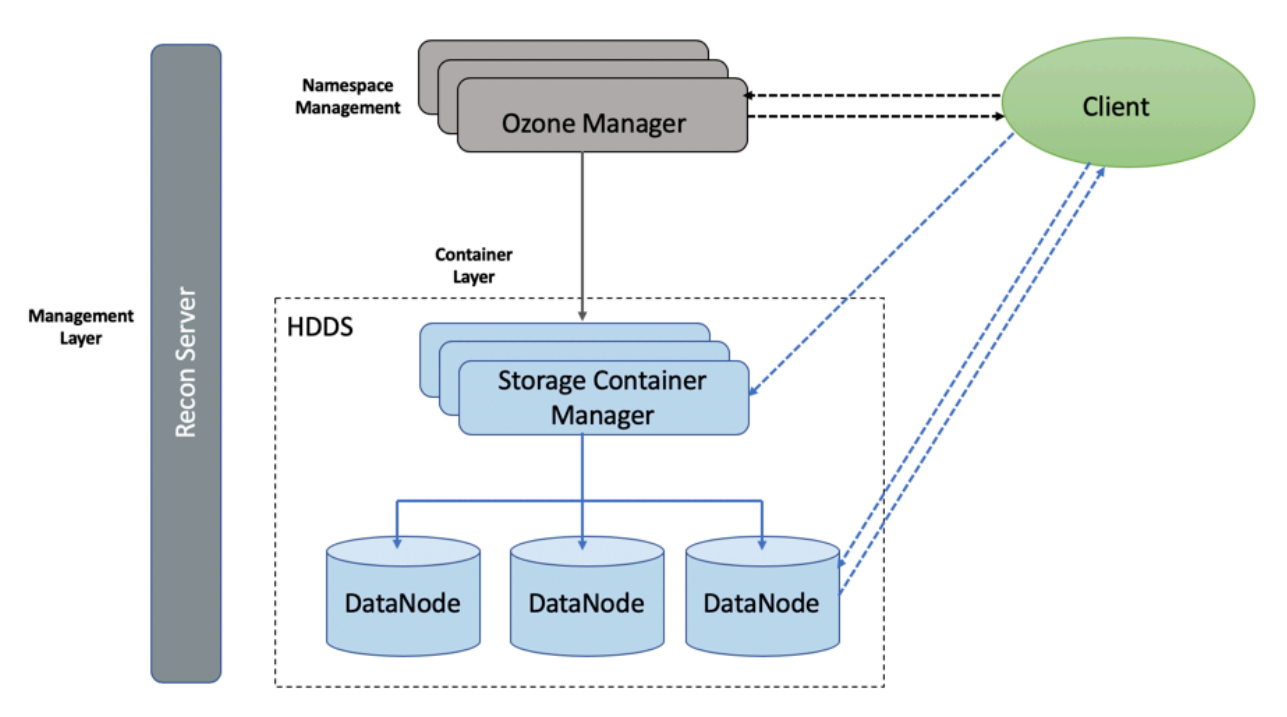

#### **Hadoop Distributed Data Store**

Ozone is built on a highly available, replicated block storage layer called Hadoop Distributed Data Store (HDDS).

**4**

#### **Blocks**

Blocks are the basic unit of storage. In Ozone, each block is of 256 MB in size. A collection of blocks forms a storage container. The SCM allocates blocks inside storage containers for the client to store data.

#### **Storage Containers**

A storage container is a group of unrelated blocks managed together as a single entity. A container exists in a DataNode and is the basic unit of replication, with a capacity of 2 GB to 16 GB.

#### **DataNodes**

DataNodes contain storage containers comprising of data blocks. The SCM monitors DataNodes through heartbeats.

#### **Ozone Manager**

The Ozone Manager (OM) is the metadata manager for Ozone. The OM manages the following storage elements:

- The list of volumes for each user
- The list of buckets for each volume
- The list of keys for each bucket

The OM maintains the mappings between keys and their corresponding Block IDs. When a client application requests for keys to perform read and write operations, the OM interacts with the SCM for information about blocks relevant to the read and write operations, and provides this information to the client. In addition, the OM also handles metadata operations from the clients.

#### **Ozone Manager**

The Ozone Manager (OM) is a highly available namespace manager for Ozone.

OM manages the metadata for volumes, buckets, and keys. OM maintains the mappings between keys and their corresponding Block IDs. When a client application requests for keys to perform read and write operations, OM interacts with SCM for information about blocks relevant to the read and write operations, and provides this information to the client. In addition, OM also handles metadata operations from the clients.

#### **Storage Container Manager**

The Storage Container Manager performs multiple critical functions for an Ozone cluster.

SCM manages the addition and removal of DataNodes, and allocates storage containers and blocks. SCM also manages block collections, ensuring that the blocks maintain the required level of replication. SCM allocates blocks to clients through OM for read and write operations. In addition, SCM executes recovery actions when faced with DataNode or disk failures.

#### **Pipelines**

Pipelines determine the replication strategy for the blocks associated with a write operation.

#### **Recon Server**

Recon is the management interface for Ozone. Recon provides a unified management API for Ozone.

## <span id="page-4-0"></span>**How Ozone manages read operations**

The client requests the block locations corresponding to the key it wants to read. The Ozone Manager (OM) returns the block locations if the client has the required read privileges.

The following steps explain how Ozone manages read operations:

- **1.** The client requests OM for block locations corresponding to the key to read.
- **2.** OM checks the ACLs to confirm whether the client has the required privileges, and returns the block locations and the block token that allows the client to read data from the DataNodes.

**3.** The client connects to the DataNode associated with the returned Block ID and reads the data blocks.

## <span id="page-5-0"></span>**How Ozone manages write operations**

The client requests a block from the Ozone Manager (OM) to write a key. OM returns the Block ID and the corresponding DataNodes for the client to write data.

The following steps explain how Ozone manages write operations:

- **1.** The client requests a block from OM to write a key. The request includes the key, the data to write, the pipeline type, and the replication count.
- **2.** OM finds the blocks that match the request and returns them to the client.

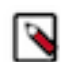

**Note:** If security is enabled on the cluster, OM also provides a block token along with the block location to the client. The client uses the block token to connect to the DataNodes and send the command to write chunks of data.

- **3.** The client connects to the DataNodes associated with the returned block information and writes the data.
- **4.** After writing the data, the client updates the block information on OM.
- **5.** OM records the associated key information.

# <span id="page-5-1"></span>**Managing storage elements by using the command-line interface**

The Ozone shell is the primary command line interface for managing storage elements such as volumes, buckets, and keys.

For more information about the various Ozone command-line tools and the Ozone shell, see [https://ozone.apache.org/](https://ozone.apache.org/docs/1.3.0/interface/cli.html) [docs/1.3.0/interface/cli.html](https://ozone.apache.org/docs/1.3.0/interface/cli.html).

## <span id="page-5-2"></span>**Commands for managing volumes**

Depending on whether you are an administrator or an individual user, the Ozone shell commands enable you to create, delete, view, list, and update volumes. Before running these commands, you must have configured the Ozone Service ID for your cluster from the Configuration tab of the Ozone service on Cloudera Manager.

## **Creating a volume**

Only an administrator can create a volume and assign it to a user. You must assign administrator privileges to users before they can create volumes. For more information, see [Assigning administrator privileges to users.](https://docs.cloudera.com/runtime/7.1.1/ozone-storing-data/topics/ozone-assign-admin-privileges.html)

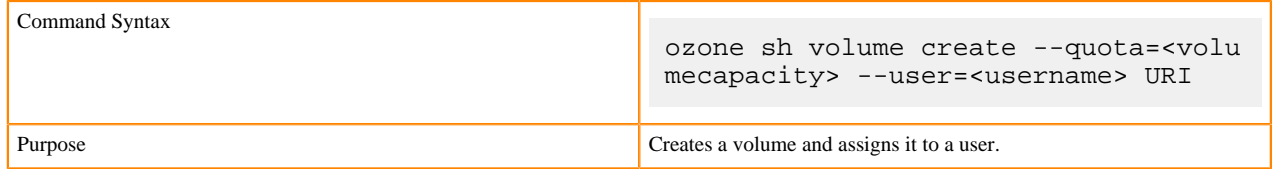

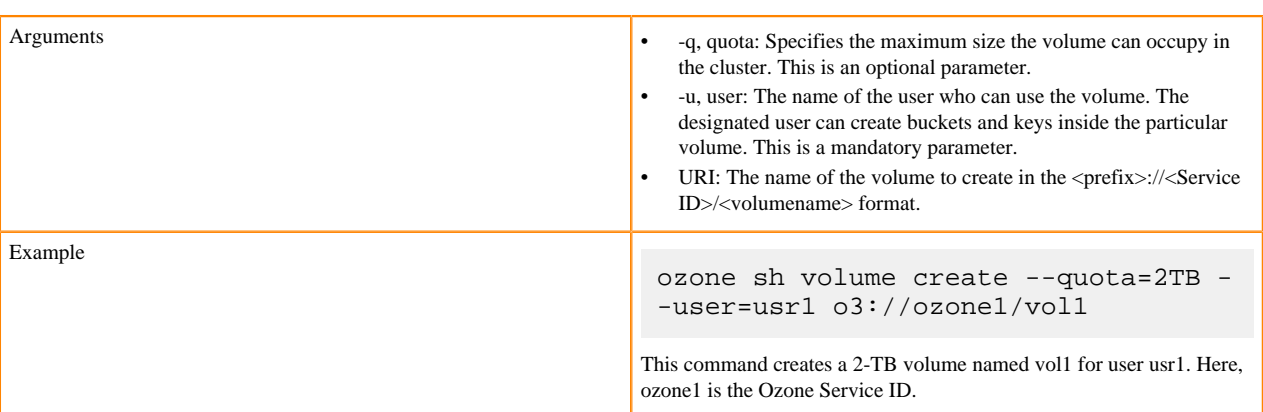

## **Deleting a volume**

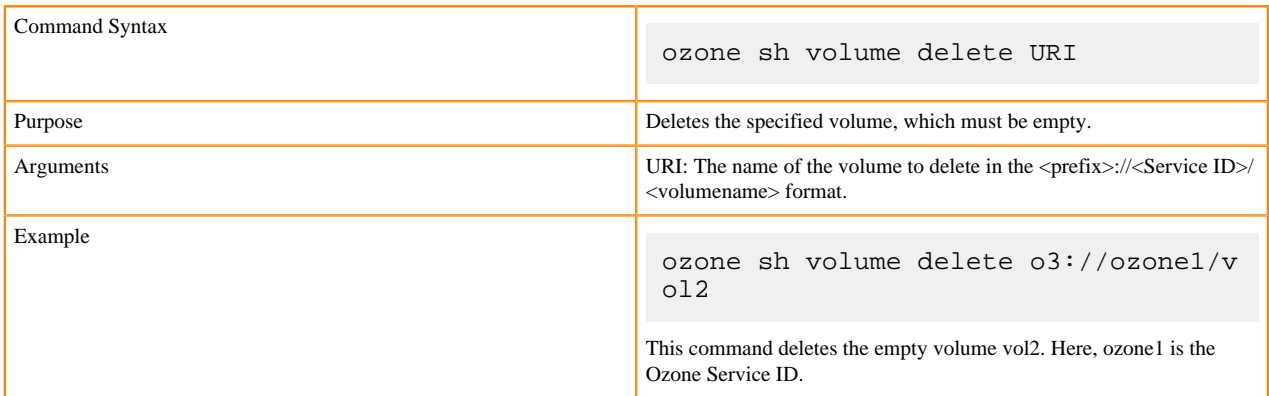

## **Viewing volume information**

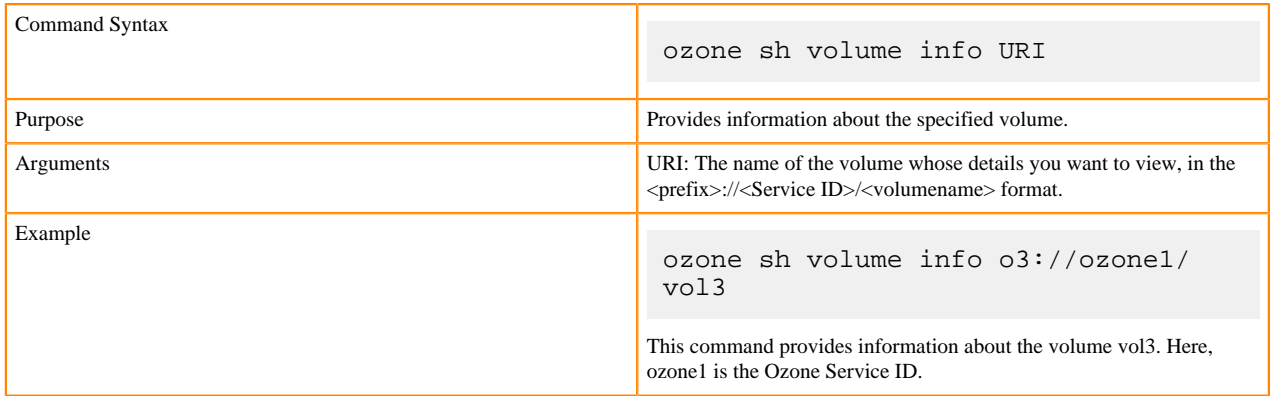

## **Listing volumes**

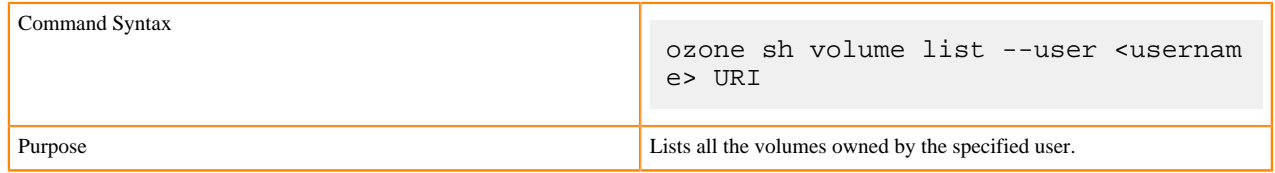

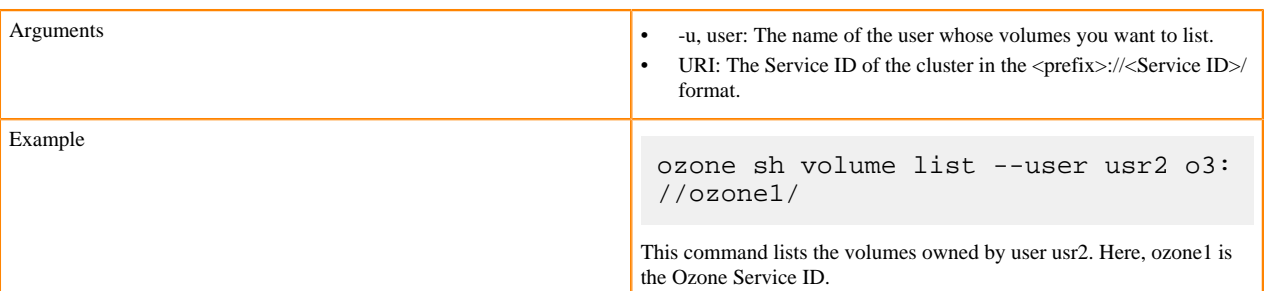

## **Updating a volume**

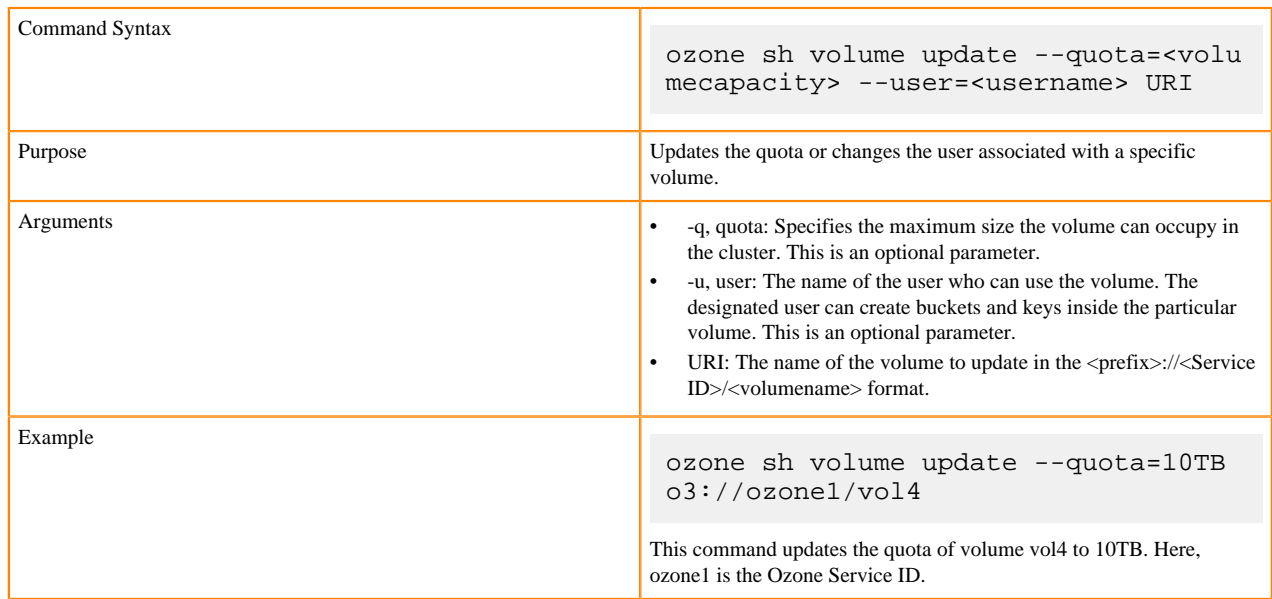

## <span id="page-7-0"></span>**Assigning administrator privileges to users**

You must assign administrator privileges to users before they can create Ozone volumes. You can use Cloudera Manager to assign the administrative privileges.

## **About this task**

### **Procedure**

- **1.** On Cloudera Manager, go to the Ozone service.
- **2.** Click the Configuration tab.
- **3.** Search for the Ozone Service Advanced Configuration Snippet (Safety Valve) for ozone-conf/ozone-site.xml property.

Specify values for the selected properties as follows:

- Name: Enter ozone.administrators.
- Value: Enter the ID of the user that you want as an administrator. In case of multiple users, specify a commaseparated list of users.
- Description: Specify a description for the property. This is an optional value.
- **4.** Enter a Reason for Change, and then click Save Changes to commit the change.

# <span id="page-8-0"></span>**Commands for managing buckets**

The Ozone shell commands enable you to create, delete, view, and list buckets. Before running these commands, you must have configured the Ozone Service ID for your cluster from the Configuration tab of the Ozone service on Cloudera Manager.

## **Creating a bucket**

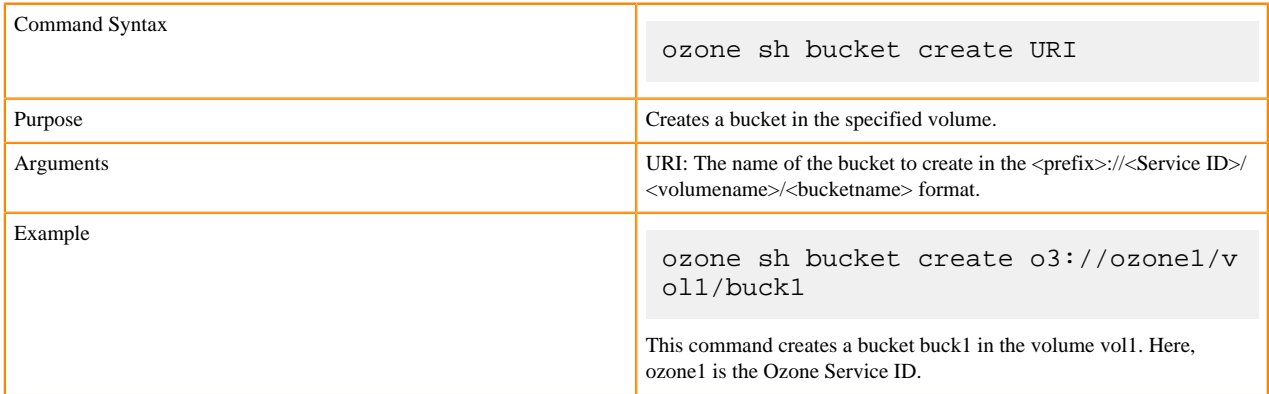

## **Deleting a bucket**

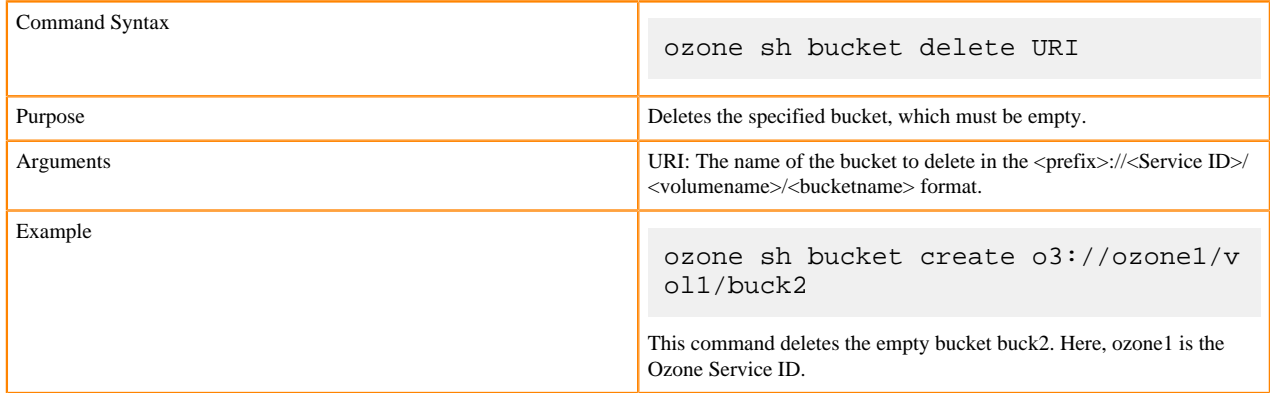

## **Viewing bucket information**

![](_page_8_Picture_151.jpeg)

## **Listing buckets**

![](_page_9_Picture_172.jpeg)

# <span id="page-9-0"></span>**Commands for managing keys**

The Ozone shell commands enable you to upload, download, view, delete, and list keys. Before running these commands, you must have configured the Ozone Service ID for your cluster from the Configuration tab of the Ozone service on Cloudera Manager.

### **Downloading a key from a bucket**

![](_page_9_Picture_173.jpeg)

## **Uploading a key to a bucket**

![](_page_9_Picture_174.jpeg)

![](_page_10_Picture_156.jpeg)

## **Deleting a key**

![](_page_10_Picture_157.jpeg)

## **Viewing key information**

![](_page_10_Picture_158.jpeg)

## **Listing keys**

![](_page_10_Picture_159.jpeg)

![](_page_11_Picture_157.jpeg)

# <span id="page-11-0"></span>**Using Ozone S3 Gateway to work with storage elements**

Ozone provides S3 Gateway, a REST interface that is compatible with the [Amazon S3 API](https://docs.aws.amazon.com/AmazonS3/latest/API/Welcome.html). You can use S3 Gateway to work with the Ozone storage elements.

In addition, you can use the [Amazon Web Services CLI](https://docs.aws.amazon.com/cli/index.html#lang/en_us) to use S3 Gateway.

After starting Ozone S3 Gateway, you can access it from the following link:

http://localhost:9878

![](_page_11_Picture_8.jpeg)

**Note:** For the users or client applications that use S3 Gateway to access Ozone buckets on a secure cluster, Ozone provides the AWS access key ID and AWS secret key. See the Ozone security documentation for more information.

## <span id="page-11-1"></span>**URL schema for Ozone S3 Gateway**

Ozone S3 Gateway supports both the virtual host-style URL s3 bucket addresses (http://bucketname.host:9878) and the path-style addresses (http://host:9878/bucketname). By default, S3 Gateway uses path-style addresses.

If you want to use virtual host-style URLs, you must set the main domain name in ozone-site.xml.

```
<property>
    <name>ozone.s3g.domain.name</name>
    <value>s3g.internal</value>
</property>
```
## <span id="page-11-2"></span>**URL to browse Ozone buckets**

You can browse the contents of Ozone buckets by adding ?browser=true to the bucket URL.

For example, you can use the following URL to browse the contents of the Ozone bucket buckoz1:

http://localhost:9878/buckoz1?browser=true

![](_page_11_Picture_18.jpeg)

**Important:** You cannot use the Ozone S3 Gateway browser to view buckets created using the Ozone shell. Only the buckets created using the Ozone S3 Gateway are visible from the browser.

# <span id="page-12-0"></span>**REST endpoints supported on Ozone S3 Gateway**

In addition to the GET service operation, Ozone S3 Gateway supports various bucket and object operations that the Amazon S3 API provides.

The following table lists the supported Amazon S3 operations:

Operations on S3 Gateway

• GET service

Bucket operations

- GET Bucket (List Objects) Version 2
- HEAD Bucket
- DELETE Bucket
- PUT Bucket
- Delete multiple objects (POST)

Object operations

- PUT Object
- GET Object
- DELETE Object
- HEAD Object
- Multipart Upload (Except the listing of the current MultiPart Uploads)

## <span id="page-12-1"></span>**Mapping for an Ozone volume in Amazon S3 API**

The Amazon S3 REST API does not provide any entity that directly maps to an Ozone volume in the Ozone S3 Gateway. Instead, a bucket name defined in the S3 API maps to its corresponding Ozone volume/bucket location.

Consider the following example of a bucket b1 created using the S3 API:

aws s3api --endpoint-url http://localhost:9878 create-bucket --bucket=b1

You can view the bucket location using the following command:

ozone sh bucket path b1

# <span id="page-12-2"></span>**Examples of using the Amazon Web Services command-line interface for S3 Gateway**

You can use the Amazon Web Services (AWS) command-line interface (CLI) to interact with S3 Gateway and work with various Ozone storage elements.

#### **Defining an alias for the S3 Gateway endpoint**

Defining an alias for the S3 Gateway endpoint helps you in using a simplified form of the AWS CLI. The following example shows how you can define an alias for the S3 Gateway endpoint URL:

alias ozones3api='aws s3api --endpoint http://localhost:9878'

## **Examples of using the AWS CLI to work with the Ozone storage elements**

The following examples show how you can use the AWS CLI to perform various operations on the Ozone storage elements. All the examples specify the alias ozones3api:

![](_page_13_Picture_192.jpeg)

# <span id="page-14-0"></span>**Working with Ozone File System**

Ozone File System (OzoneFS) is a Hadoop-compatible file system. Applications such as Hive, Spark, YARN, and MapReduce run natively on OzoneFS without any modifications.

OzoneFS resides on a bucket in the Ozone cluster. All the files created through OzoneFS are stored as keys in that bucket. Any keys created in the particular bucket without using the file system commands are shown as files or directories on OzoneFS.

# <span id="page-14-1"></span>**Setting up OzoneFS**

Select the Ozone bucket to configure OzoneFS and add specific properties to core-site.xml.

### **Procedure**

**1.** Select the Ozone bucket on which you want OzoneFS to reside.

If you do not have a designated volume or bucket for OzoneFS, create them using the required commands:

```
ozone sh volume create /volume
ozone sh bucket create /volume/bucket
```
**2.** Add the properties fs.o3fs.impl and fs.default.name to core-site.xml.

Adding these properties makes the bucket as the default file system for HDFS dfs commands and registers the o3fs file system type.

```
<property>
   <name>fs.o3fs.impl</name>
   <value>org.apache.hadoop.fs.ozone.OzoneFileSystem</value>
</property>
<property>
   <name>fs.defaultFS</name>
   <value>o3fs://bucket.volume</value>
</property>
```
**3.** Add the ozone-filesystem.jarfile to the classpath.

```
export HADOOP_CLASSPATH=/opt/ozone/share/hadoop/ozonefs/hadoop-ozone-fil
esystem.jar:$HADOOP_CLASSPATH
```
After setting up OzoneFS, you can run hdfs commands such as the following on Ozone:

- $\bullet$  hdfs dfs -ls /
- hdfs dfs -mkdir /users

Now, applications such as Hive and Spark can run on this file system after some basic configuration changes.

![](_page_14_Picture_20.jpeg)

**Note:** Any keys that are created or deleted in the bucket using methods other than OzoneFS are displayed as directories and files in OzoneFS.

## **Related Information**

[Configuration updates for Spark to work with OzoneFS](#page-15-0)

# <span id="page-15-0"></span>**Configuration updates for Spark to work with OzoneFS**

After setting up OzoneFS, you can make configuration updates specific to components such as Spark to ensure that they work with Ozone.

## **Configuration changes for Spark**

To run Spark jobs with o3fs on a secure Kerberos-enabled cluster, ensure that you assign a valid URI by setting the value of the Spark Client Advanced Configuration Snippet (Safety Valve) property for the spark.conf or the spark-de faults.conf file through the Cloudera Manager web UI.

For example:

```
spark.yarn.access.hadoopFileSystems=o3fs://bucket1.vol1.securehost1.example.
com:9862
```
### **Related Information**

[Setting up OzoneFS](#page-14-1)

# <span id="page-15-1"></span>**Overview of the Ozone Manager in High Availability**

Configuring High Availability (HA) for the Ozone Manager (OM) enables you to run redundant Ozone Managers on your Ozone cluster and prevents the occurrence of a single point of failure in the cluster from the perspective of namespace management. In addition, Ozone Manager HA ensures continued interactions with the client applications for read and write operations.

Ozone Manager HA involves a leader OM that handles read and write requests from the client applications, and at least two follower OMs, one of which can take over as the leader in situations such as the following:

- Unplanned events such as a crash involving the node that contains the leader OM.
- Planned events such as a hardware or software upgrade on the node that contains the leader OM.

# <span id="page-15-2"></span>**Considerations for configuring High Availability on Ozone Manager**

There are various factors that you must consider when configuring High Availability (HA) for the Ozone Manager (OM).

• You cannot enable HA on a CDP cluster that already has Ozone configured. You must remove the configured Ozone service and reconfigure it with HA. Therefore, ensure that you back up your Ozone data before configuring HA. Also, ensure that there are no jobs running on the cluster before configuring HA.

![](_page_15_Picture_18.jpeg)

**Note:** For information about adding and deleting services using Cloudera Manager, see the following:

- [Adding a service](https://docs.cloudera.com/cloudera-manager/7.1.1/managing-clusters/topics/cm-adding-a-service.html)
- [Deleting services](https://docs.cloudera.com/cloudera-manager/7.1.1/managing-clusters/topics/cm-deleting-services.html)
- To reconfigure Ozone, you must define the Ozone Service ID property.
- You must define the OM on at least three nodes so that one OM node is the leader and the remaining nodes are the followers. The OM nodes automatically elect a leader.

## <span id="page-15-3"></span>**Ozone Manager nodes in High Availability**

A High Availability (HA) configuration of the Ozone Manager (OM) involves one leader OM node and two or more follower nodes. The leader node services read and write requests from the client. The follower nodes closely keep

track of the updates made by the leader so that in the event of a failure, one of the follower nodes can take over the operations of the leader.

The leader commits a transaction only after at least one of the followers acknowledges to have received the transaction.

## <span id="page-16-0"></span>**Read and write requests with Ozone Manager in High Availability**

Read requests from the client applications are directed to the leader Ozone Manager (OM) node. After receiving an acknowledgement to its request, the client caches the details of the leader OM node, and routes subsequent requests to this node.

If repeated requests to the designated leader OM node start failing or fail with a *NonLeaderException*, it could mean that the particular node is no longer the leader. In this situation, the client must identify the correct leader OM node and reroute the requests accordingly.

The following command lists the OM leader node and the follower nodes in an Ozone cluster:

ozone admin om getserviceroles -id=<ozone service id>

In the case of write requests from clients, the OM leader services the request after receiving a quorum of acknowledgements from the follower.

![](_page_16_Picture_10.jpeg)

**Note:** The read and write requests from clients could fail in situations such as a failover event or network failure. In such situations, the client can retry the requests.

# <span id="page-16-1"></span>**Working with the Recon web user interface**

Recon is a centralized monitoring and management service within an Ozone cluster that provides information about the metadata maintained by different Ozone components such as the Ozone Manager (OM) and the Storage Container Manager (SCM).

Recon keeps track of the metadata as the cluster is operational, and displays the relevant information through a dashboard and different views on the Recon web user interface. This information helps in understanding the overall state of the Ozone cluster.

The metadata that components such as the OM and the SCM maintain are quite different from one another. For example, the OM maintains the mapping between keys and containers in an Ozone cluster while the SCM maintains information about containers, DataNodes, and pipelines. The Recon web user interface provides a consolidated view of all these elements.

## <span id="page-16-2"></span>**Access the Recon web user interface**

You can launch the Recon web user interface from Cloudera Manager. Recon starts its HTTP server over port 9888 by default. The default port is 9889 when auto-TLS is enabled.

#### **Procedure**

**1.** Go to the Ozone service.

**2.** Click Recon Web UI.

![](_page_17_Picture_139.jpeg)

The Recon web user interface loads in a new browser window.

## <span id="page-17-0"></span>**Elements of the Recon web user interface**

The Recon web user interface displays information about the Ozone cluster on the following pages: Overview, DataNodes, and Pipelines. In addition, a separate page displays information about any missing storage containers.

## <span id="page-17-1"></span>**Overview page**

The Overview page displays information about different elements on the Ozone cluster in the form of a consolidated dashboard. This page loads by default when you launch the Recon web user interface.

![](_page_17_Picture_9.jpeg)

**Note:** Recon interacts with the Storage Container Manager (SCM), the DataNodes, and the Ozone Manager (OM) at specific intervals to update its databases and reflect the state of the Ozone cluster, and then populates the Overview page. Therefore, the information displayed on the Overview page might occasionally not be in synchronization with the current state of the Ozone cluster because of a time lag. However, Recon ensures that the information is eventually consistent with that of the cluster.

![](_page_17_Picture_140.jpeg)

Recon displays the following information from the SCM and the DataNodes on the Overview page in the form of cards:

- Health of the DataNodes in the cluster. Clicking this card loads the DataNodes page.
- Number of pipelines involved in data replication. Clicking this card loads the Pipelines page.
- Capacity of the cluster. The capacity includes the amount of storage used by Ozone, by services other than Ozone, and any remaining storage capacity of the cluster.
- Number of storage containers in the SCM. If there are any missing containers reported, the Containers card is highlighted with a red border. You can then click the card to view more information about the missing containers on a separate page.

Recon displays following information from the Ozone Manager (OM) on the Overview page:

- Number of volumes in the cluster
- Total number of buckets for all the volumes in the cluster
- Total number of keys for all the buckets in the cluster

## <span id="page-17-2"></span>**DataNodes page**

The DataNodes page displays information about the state of the DataNodes in a tabular format. You can load this page either by clicking the DataNodes tab on the left pane or the DataNodes card on the Overview page.

![](_page_18_Picture_116.jpeg)

The following columns of the table provide details of the DataNodes:

- Status: The health status of the particular DataNode. The status can be either of the following:
	- HEALTHY: Indicates a normal functional DataNode.
	- STALE: Indicates that the SCM has not received a heartbeat from the DataNode for a certain period of time after the previous heartbeat.
	- DEAD: Indicates that the SCM has not received a heartbeat beyond a certain period of time since receiving the previous heartbeat. The time period beyond which the DataNode can be categorized as DEAD is configurable. The default value is five minutes. Until this threshold is reached, the DataNode is in a STALE state.
	- DECOMMISSIONING: Indicates that the DataNode is being decommissioned.
- Hostname: The cluster host that contains the particular DataNode.
- Storage Capacity: The storage capacity of the particular DataNode. The capacity information includes the amount of storage used by Ozone, by services other than Ozone, and any remaining storage capacity of the host.

Hovering your mouse pointer over a particular entry displays the detailed capacity information as a tool tip.

![](_page_18_Picture_117.jpeg)

- Last Heartbeat: The timestamp of the last heartbeat sent by the particular DataNode to the SCM.
- Pipeline ID(s): The IDs of the pipelines to which the particular DataNode belongs.
- Containers: The number of storage containers inside the particular DataNode.

## <span id="page-18-0"></span>**Pipelines page**

The Pipelines page displays information about active pipelines including their IDs, the corresponding replication factors and the associated DataNodes. The page does not display any inactive pipelines.

An active pipeline is one that continues to participate in the replication process. In contrast, an inactive pipeline contains DataNodes that are dead or inaccessible, leading to the removal of its metadata from the Recon database, and eventually the destruction of the pipeline itself.

![](_page_19_Picture_113.jpeg)

The page displays Pipeline information in a tabular format. The following columns provide the required information:

- Pipeline ID $(s)$ : The ID of a particular pipeline.
- Replication Type & Factor: The type of replication and the corresponding replication factor associated with a particular pipeline. The replication types are Standalone and Ratis. Accordingly, the default replication factor is three for Ratis and one for Standalone.
- Status: Specifies whether the particular pipeline is open or closed.
- DataNodes: The DataNodes that are a part of the particular pipeline.
- Leader: The DataNode that is elected as the Ratis leader for the write operations associated with the particular pipeline.
- Lifetime: The period of time for which the particular pipeline is open.
- Last Leader Election: The timestamp of the last election of the leader DataNode associated with this pipeline.

**Note:** This field does not show any data for the current release.

• No. of Elections: The number of times the DataNodes associated with the pipeline have elected a leader.

![](_page_19_Picture_14.jpeg)

**Note:** This field does not show any data for the current release.

## <span id="page-19-0"></span>**Missing Containers page**

There can be situations when a storage container or its replicas are not reported in any of the DataNode reports to the SCM. Such containers are flagged as missing containers to Recon. Ozone clients cannot read any blocks that are present in a missing container.

The Containers card on the Overview page of the Recon web user interface is highlighted with a red border in the case of missing containers. Clicking the card loads the Missing Containers page.

![](_page_19_Picture_114.jpeg)

![](_page_20_Picture_93.jpeg)

The page displays information about missing containers in a tabular format. The following columns provide the required information:

- Container ID: The ID of the storage container that is reported as missing due to the unavailability of the container and its replicas. Expanding the + sign next to a Container ID displays the following additional information:
	- Volume: The name of the volume to which the particular key belongs.
	- Bucket: The name of the bucket to which the particular key belongs.
	- Key: The name of the key.
	- Size: The size of the key.
	- Date Created: The date of creation of the key.
	- Date Modified: The date of modification of the key.
- No of Keys: The number of keys that were a part of the particular missing container.
- DataNodes: A list of DataNodes that had a replica of the missing storage container. Hovering your mouse pointer on the information icon shows a tool tip with the timestamp when the container replica was first and last reported on the DataNode.

![](_page_20_Picture_94.jpeg)

# <span id="page-20-0"></span>**Configuring Ozone to work with Prometheus**

You can configure your Ozone cluster to enable [Prometheus](https://prometheus.io/docs/introduction/overview/) for real time monitoring of the cluster.

### **About this task**

To enable Prometheus to work on your Ozone cluster, use Cloudera Manager to add the Ozone Prometheus role instance.

### **Procedure**

- **1.** In Cloudera Manager, go to the Ozone service.
- **2.** Add the Ozone Prometheus role instance to the Ozone service.

For more information about adding role instances using Cloudera Manager, see [Adding a role instance](https://docs.cloudera.com/cloudera-manager/7.1.1/managing-clusters/topics/cm-role-instance-add.html).

![](_page_21_Picture_8.jpeg)

**Note:** If you do not see Ozone Prometheus in the list of role instances to configure, it means that the role instance is not configured correctly. In this situation, the Prometheus logs (/var/log/hadoop-ozone/ozoneprometheus.log) on the Prometheus instance host show a FileNotFound error.

**3.** Start the Ozone Prometheus role instance.

For information about starting role instances using Cloudera Manager, see [Starting, stopping, and restarting role](https://docs.cloudera.com/cloudera-manager/7.1.1/managing-clusters/topics/cm-role-instance-stop-start-restart.html) [instances.](https://docs.cloudera.com/cloudera-manager/7.1.1/managing-clusters/topics/cm-role-instance-stop-start-restart.html)

After starting the role instance, the Prometheus Web UI quick link is added to the Ozone Prometheus page on Cloudera Manager.

- **4.** Click the Prometheus Web UI quick link to launch the web user interface on a separate browser window. The metrics drop-down list displays various metrics from the Ozone daemons.
- **5.** Select any metric from the drop-down list or enter the name of a metric and click Execute. Click the Graph or Console tab to view further details.